If you are having issues opening the FY 2024 Nonprofit Security Grant Program Investment Justification, please ensure you have upgraded to the latest version of Adobe Reader for Windows®, Mac or Linux[® by visiting Http://www.adobe.com/](http://www.adobe.com/go/acrreader) go/acrreader

**You must first save the file on your local drives/desktop and then open from that location.** 

If you see the yellow "Enable All Features" button?

Please enable all features.

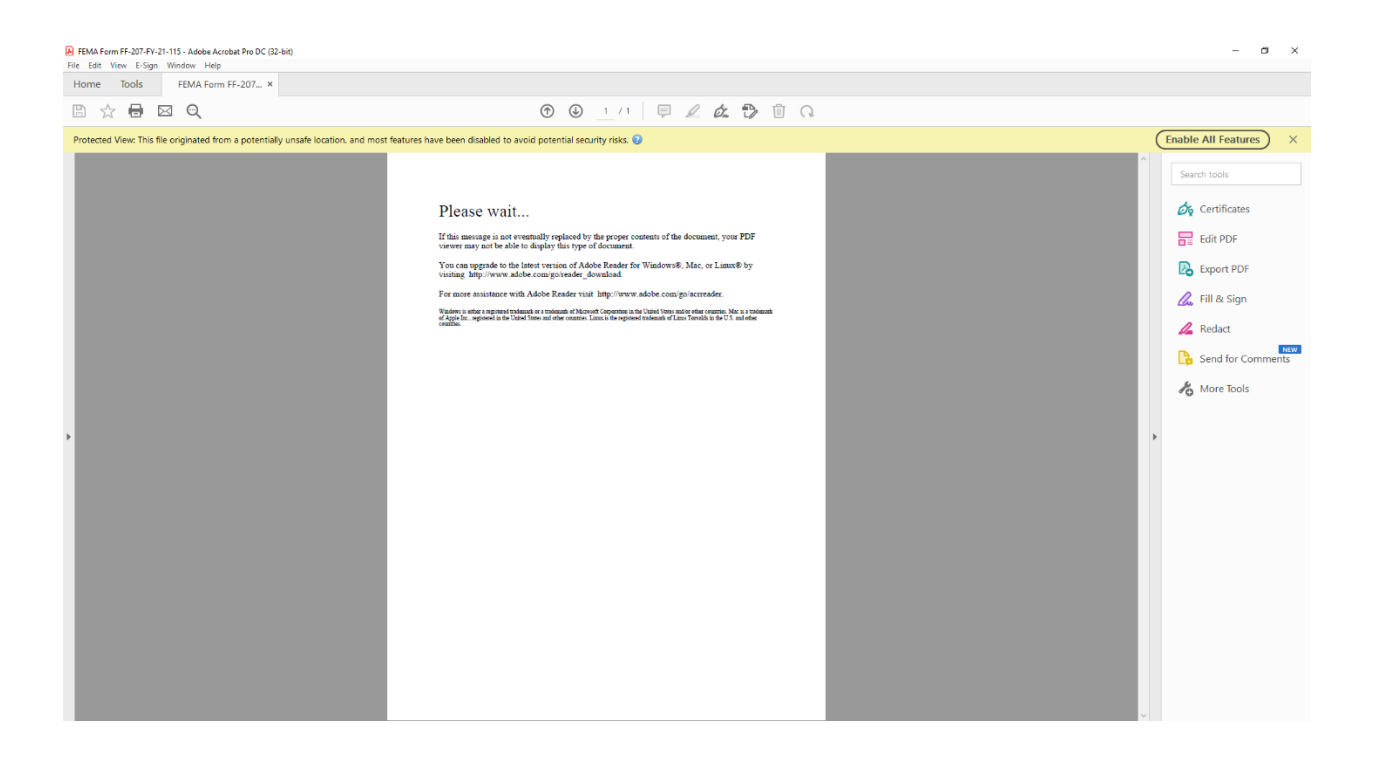